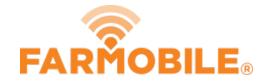

# **Add Product Mixes**

Here Products or Product Mixes can be created and added to your fields.

Written By: Support

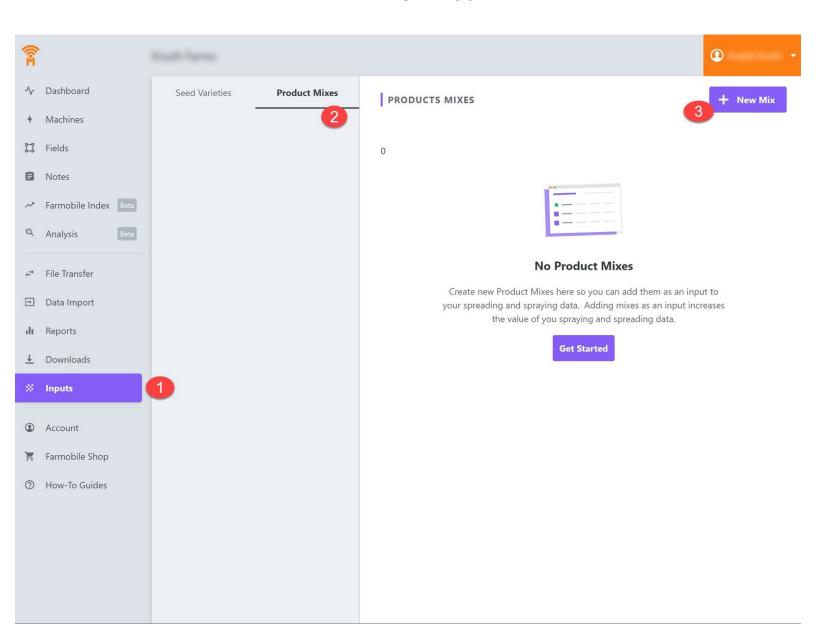

### Step 1 — Select Input Tab

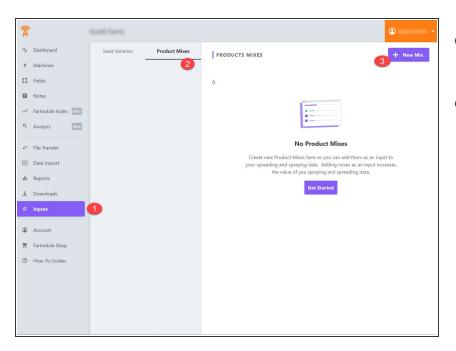

- Select the Inputs tab in Farmobile
  DataEngine<sup>sm</sup> platform
- Select the Option for "Product Mixes"

#### Step 2 — Select Product Mix

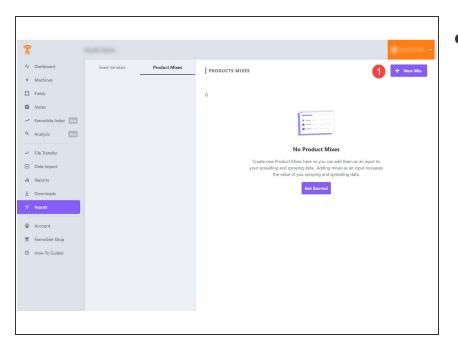

- Select "New Product Mix"
  - A Product Mix will allow for more than one product within your field activity.

## Step 3 — Assign Product to Field

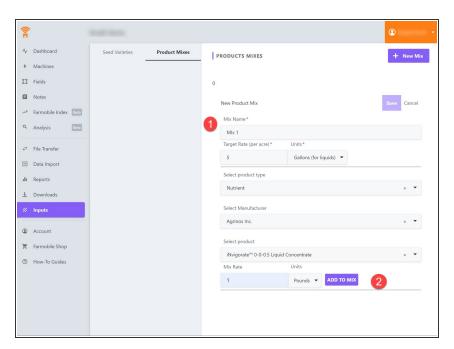

 Now select what type of product is to be added to the field.

## Step 4

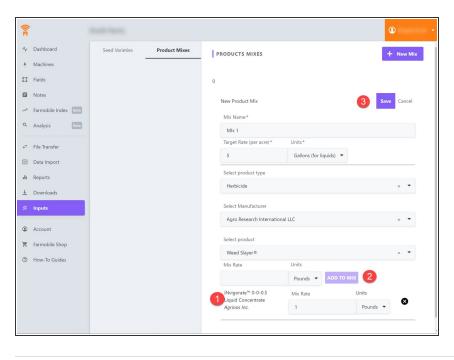

- Create a name for the new Product Mix
- Select a product and a manufacturer that is to be added to the mix
- Specify how much of the product is to be added to the mix
- Select "Add to Mix"
- Add as many Product Mixes as needed.